# 🕎 Mass General Brigham

### **SERVICENOW: WORKING WITH CHANGES**

This document provides users with instructions for working with Changes. You can use a Change to directly submit a change request, bypassing the Request for Change (RFC) process. You may also be involved in submitting Changes to process RFCs for which your team is identified as the assigned group.

- This procedure should only be used to add, modify, or remove a supported service or modify an application or hardware.
- To request information, advice, or access to a service (such as a new SFA or equipment), use the New Call
  option from the ServiceNow menu, and select a Call Type of "Request."

#### **1 GETTING STARTED**

#### **1.1** ServiceNow Support

For additional resources, search the ServiceNow Knowledgebase at <u>http://www.partners.org/servicenow</u> or contact the Service Desk.

#### 1.2 Accessing ServiceNow

ServiceNow is available on and off the Mass General Brigham network.

#### From a Mass General Brigham Workstation Online

- 1. Go to Applications.
- 2. Select ServiceNow.

- 1. Go to https://www.partners.org/servicenow.
- 2. Log in with your user name and password.

#### **2 KEY TERMS**

| Term    | Definition                                                                                                    |  |  |
|---------|----------------------------------------------------------------------------------------------------|--|--|
| RFC     | Request for Change. Used either by business users or Digital teams when requester does                                                                                                    |  |  |
|         | not have all the required information to submit a Change.                                                                                                    |  |  |
| Change  | Calculated by ServiceNow based on the Change Subtype for your Change compared to                                                                                                    |  |  |
| Туре    | the lead-time calculated for your request. (Lead-time is calculated by comparing the dat and time when you click the Submit button to the Start date/time you specify for the Change.) Options are: |  |  |
|         | <ul> <li>Normal – To introduce a new service or to improve or retire service.</li> </ul>                                                                                                    |  |  |
|         | <ul> <li>Expedited – To resolve degradation of a service. Other Changes categorized as<br/>Expedited due to improper lead-time are perceived as lacking proper planning.</li> </ul>                 |  |  |
|         | <ul> <li>Emergency – To resolve a service interruption (such as an Incident).</li> </ul>                                                                                                    |  |  |
|         | <ul> <li>Pre-Approved – Assigned based on your selection of the associated check box.</li> </ul>                                                                                                    |  |  |
| Change  | Categorization of the Change based on its impact or potential impact. Options are:                                                                                                    |  |  |
| Subtype | <ul> <li>Major - Enterprise-wide or multiple site impact or potential impact</li> </ul>                                                                                                    |  |  |
|         | <ul> <li>Significant - Site-specific or multiple-department impact or potential impact</li> <li>Minor - Single department impact or potential impact</li> </ul>                                     |  |  |
|         | The relationship between the Change Type and Subtype field in ServiceNow is defined according to the following table. You can ensure that your Change is treated by                                 |  |  |
|         | ServiceNow as a Normal Change by allowing the proper amount of lead time between when you click to submit your Change and the Start date/time that you specify.                                     |  |  |

| Change Type is | when Change Subtype<br>is | and Lead Time (System calculated based on difference between submit time and Start date/time) is |
|----------------|---------------------------|--------------------------------------------------------------------------------------------------|
| Normal         | Major                     | Greater than or equal to 30 days.                                                                |
|                | Significant               | Greater than or equal to 7 days.                                                                 |
|                | Minor                     | Greater than or equal to 2 days.                                                                 |
| Expedited      | Major                     | Less than 30 days but greater than 30 minutes.                                                   |
|                | Significant               | Less than 7 days but greater than 30 minutes.                                                    |
|                | Minor                     | Less than 2 days but greater than 30 minutes.                                                    |
| Emergency      | Major/Significant/Minor   | 30 minutes or less (or in the past).                                                             |

#### Term Definition

Change Management reviews all Significant and Major Changes for compliance both before they are scheduled for review by the Change Control Board (CCB) as well as after implementation. A compliant Change is a well-prepared Change, and one that clarifies what, why, and how the Change is being executed. See <u>KB0038398</u> for Do's and Don'ts, vendor considerations, and an example of a Compliant Change.

#### **3 WORKING WITH CHANGES**

#### 3.1 Submit a Change – Create Option

- 1. On the left navigation bar, click **Change**, and then click **Create Change**.
- 2. Complete all fields, as appropriate. See the list of Field Descriptions in paragraph 3.8.

**Tip!** You can copy/paste from an existing document into any field.

3. Click **Submit**. ServiceNow display the CHG number assigned to your request.

#### 3.2 Submit a Change – When Identified as Assigned Group

An email notification is sent to your group if a business user or Digital user has identified your group as the Assigned Group for a Request for Change (RFC). If approved, information from the RFC is transferred to a Change and your group is responsible for the submittal and subsequent processing of that Change.

- 1. To access Changes that have been assigned to your group, click **Change** and then click **My Open Changes**. (You can also access these Changes by searching for the CHG number in the search field in the upper right corner.)
- 2. Complete all fields, as appropriate. Many fields include values transferred from the initial RFC, but can be updated. See the list of Field Descriptions in paragraph 3.8.
- 3. Click Submit.

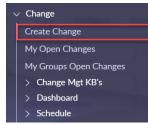

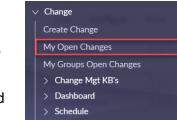

#### 3.3 Post-Implementation Review

Three days after the End date/time, the system sends an email notification requesting completion of the PIR (Post Implementation Review) tab. If not completed within 5 days, the system automatically closes the request, noting the missing PIR information.

#### 3.4 Updating Changes

- 1. To access the Change you wish to update, click **Change** and then click **My Open Changes**. (You can also access these Changes by searching for the CHG number in the search field in the upper right corner.)
- 2. Update all fields, as appropriate. See the list of Field Descriptions in paragraph 3.8.

Tip! You can copy/paste from an existing document into any field.

3. Click **Update**. The system sends an email notification message to all users associated with this Change.

#### 3.5 Adding Change Tasks

Change Tasks should be used whenever implementation dates extend for more than 24 hours. Doing so, can help Major Incident Specialists identify possible sources of issues that occur within a specified time frame.

- 1. To access the Change you wish to update, click **Change** and then click **My Open Changes**. (You can also access these Changes by searching for the CHG number in the search field in the upper right corner.)
- 2. Click **Create Change task**. The system sends an email notification message to all users associated with this Change.
- 3. Update all fields, as appropriate. See the list of Field Descriptions in paragraph 3.9.

**Tip!** You can copy/paste from an existing document into any field.

4. Click **Update**. The system sends an email notification message to all users associated with this task. Note that a Change cannot be closed until all tasks are closed.

#### 3.6 Canceling Changes

- 1. To access the Change you wish to update, click **Change** and then click **My Open Changes**. (You can also access these Changes by searching for the CHG number in the search field in the upper right corner.)
- 2. Click **Cancel Change**. The system sends an email notification message to all users associated with this Change.

#### 3.7 Closing Changes

Changes are automatically closed by ServiceNow based on the specified End Date. If any tasks are associated with the Change, they must be closed before the Change can be closed.

#### 3.8 Change Field Descriptions

| Field                     | Field Type        | Description                                                               |
|---------------------------|-------------------|---------------------------------------------------------------------------|
| Number                    | System-generated  | Unique number assigned by the system.                                     |
| State                     | System-generated  | Based on where the Change is in its lifecycle.                            |
| Requested by              | System-defaulted  | Person requesting the Change. Defaults to your name.                      |
| CCB date                  | Completed by      | Assigned by the Change Manager once all other approvals have              |
|                           | Change Manager    | been granted and Change has been reviewed for compliance.                 |
|                           |                   | Indicates the date when requester or a representative must                |
|                           |                   | represent this Change to the Change Control Board (CCB).                  |
| Change type               | System-calculated | Assigned by the system as Normal, Emergency, or Expedited.                |
|                           |                   | Calculated by Start date/time and Change subtype.                         |
| Change sub-type*          | Required          | Subtype of the Change, based on its risk and impact or                    |
|                           |                   | potential risk and impact. Specify Minor, Significant, or Major.          |
| Suggested sub-type        | System generated  | Assigned by ServiceNow once you complete all required fields              |
|                           |                   | and click to Save your Change. Note that you can override this            |
|                           |                   | suggested sub-type (for example, if you wish to bump up a                 |
|                           | <b>a</b> 1997     | Minor Change to Significant to gain visibility at the CCB).               |
| Related to an             | Conditional       | Displays only for Expedited or Emergency Changes. Indicates               |
| incident?*                | Caralitianal      | whether or not this Change is related to an incident.                     |
| Related incident*         | Conditional       | Displays only when Related to an incident? field is set to "Yes."         |
| C /.: *                   | <b>D</b> · 1      | Indicates the incident related to this Change.                            |
| Start date/time*          | Required          | Date and time Change starts. Key field for Change compliance.             |
| End date/time*            | Required          | Date and time Change ends. Key field for Change compliance.               |
|                           |                   | If Change extends beyond 24 hours, you must create Change                 |
|                           | Desuring d        | Tasks to document the work performed (see paragraph 3.5).                 |
| Service outage*           | Required          | Indicates whether or not this Change will result in a service             |
|                           |                   | outage. If sub-type is Minor, service outages are only allowed            |
| Outago start              | Conditional       | your Change is occurring within a maintenance schedule.                   |
| Outage start<br>date/time | Conditional       | Date and time Outage starts.                                              |
| Outage end                | Conditional       | Date and time Outage ends.                                                |
| date/time                 | Conditional       | Date and time Outage ends.                                                |
| Environment*              | Required          | The environment where the Change is being implemented.                    |
| Configuration item*       | Required          | Main or parent Configuration Item to which Change is being                |
|                           | nequirea          | applied. This field is not required if the Environment field is           |
|                           |                   | "Non-Technical." Key field for Change compliance.                         |
|                           |                   | If vendor related, indicate the application or technical                  |
|                           |                   | service (for example, if Epic needs to make a Change of                   |
|                           |                   | their end, use "Epic"). If don't have, use "CI Not Found.                 |
|                           |                   | <ul> <li>If you enter "CI Not Found" (and not vendor-related),</li> </ul> |
|                           |                   | note in Description that you are awaiting CI import and                   |
|                           |                   | include the request ticket number for that import.                        |
|                           |                   | • If multiple CIs, use the Affected CIs tab to enter                      |
|                           |                   |                                                                           |

| Field                     | Field Type       | Description                                                                                                    |
|---------------------------|------------------|----------------------------------------------------------------------------------------------------|
| Conflict status           | System-generated | Displays "Not Run" until Change is submitted. Then, indicates either "Conflict" or "No Conflict," as appropriate. |
| Conflict Checker Last     | System-generated | Blank until Change is submitted. Then, displays date and time                                                     |
| Run                       |                  | that Change was submitted. Can be updated by clicking "Check                                                      |
|                           |                  | Conflicts" under Related links.                                                                                   |
| Opened                    | System-generated | Displays date and time when Change was initiated.                                                                 |
| Request item              | Optional         | If applicable, enter the RITM associated with this Change. This                                                   |
|                           |                  | is automatically filled from the IS Provisioning Request form.                                                    |
| Assignment group*         | Required         | The group to be assigned to make this Change.                                                                     |
| Assigned to               | Optional         | The person in the assignment group to whom this Change will                                                       |
| -                         | -                | be assigned, if known.                                                                                            |
| Pre-approved change       | System-defaulted | Indicates whether or not this request is for a Pre-Approved                                                       |
|                           |                  | Change. Defaults to "No." Change to "Yes" to base your                                                            |
|                           |                  | Change on a Pre-Approved Change template.                                                                         |
| Pre-Approved              | Conditional      | Select the Pre-approved Change Template to which this                                                             |
| Change Template           |                  | Change will be based.                                                                                             |
| Require manager           | System-defaulted | Whether approval by your manager is required. Defaults to                                                         |
| approval*                 |                  | "Yes."                                                                                                    |
| Approver*                 | System-defaulted | Defaults to your manager.                                                                                         |
| Watch list                | Optional         | Indicate whether or not you want to follow the status of this                                                     |
|                           | •                | Change, and receive all associated notifications. If so, click the                                                |
|                           |                  | "Add me" icon (📧 ). Note that if you are the requester, you                                                       |
|                           |                  | automatically receive notifications. If you wish to add another                                                   |
|                           |                  | user, click the "Unlock" icon ( 🖻 ) and search for the name.                                                      |
| Site(s) impacted*         | Required         | Site or sites potentially impacted by this Change. To add a site,                                                 |
|                           |                  | click the "Unlock" icon ( 🖻 ) and search for the name. To                                                         |
|                           |                  | indicate Enterprise impact, select "MGB" here.                                                                    |
| Change Description*       | Required         | Identify what is being changed, using text that is clear and                                                      |
|                           |                  | understandable by anyone outside of your team. For vendor-                                                        |
|                           |                  | related Changes, must start with "Vendor-Related" along with                                                      |
|                           |                  | the name of the vendor. Key field for Change compliance.                                                          |
| Level of impact*          | Required         | Select High, Medium, or Low.                                                                                      |
| End user impact*          | Required         | Select "Yes," "No," or "Intermittent degradation" to indicate                                                     |
| ·                         |                  | the impact or potential impact of this Change.                                                                    |
| Describe impact to        | Required         | Indicate the impact from the user's perspective. This field is                                                    |
| user, if any <sup>*</sup> |                  | required if the End user impact field is "Yes" or "Intermittent                                                   |
| · •                       |                  | degradation." Field should also be used to indicate why there                                                     |
|                           |                  | is no impact to users (such as if site is closed).                                                                |
| Justification for         | Required         | Indicate the business reason for this Change. Key field for                                                       |
| change*                   |                  | Change compliance.                                                                                                |
| Justification for         | Required         | Explain why the application, system, or service owner has                                                         |
| timing*                   |                  | chosen this window to implement this Change.                                                                      |

| Field                                  | Field Type  | Description                                                                                                    |
|----------------------------------------|-------------|----------------------------------------------------------------------------------------------------|
| Justification text*                    | Conditional | Displays only if "Use free text" is selected at Justification for timing field.                                                                                                    |
| Test plan*                             | Required    | <ul> <li>Actionable and detailed steps to test the Change. If vendor-related, enter "Vendor related." Key field for Change compliance. Use the drop-down list to select one of the following options: <ul> <li>Attached Document</li> <li>Link to procedure (SOP)</li> <li>Use free text field</li> </ul> </li> </ul>                           |
| Test plan procedure<br>link*           | Conditional | Displays only if "Link to procedure (SOP)" is selected at Test plan field.                                                                                                    |
| Test plan text*                        | Conditional | Displays if "Use free text field" is selected at Test plan field.                                                                                                    |
| Test will be<br>completed*             | Required    | Indicate when the Change will be tested (Pre-Implementation<br>Post Implementation, Pre & Post Implementation, or No<br>Testing).                                                                                                    |
| Who tested the plan*                   | Conditional | Displays only if "Pre-Implementation," "Post<br>Implementation," or "Pre & Post Implementation" is selected<br>at the Test will be completed field. Select the person or<br>people who will be completing the testing by clicking the<br>"Unlock" icon ( ) and searching for the name.                                                          |
| Implementation<br>plan*                | Required    | <ul> <li>Actionable and detailed steps to implement the Change. If vendor-related, enter "Vendor related." Key field for Change compliance. Use the drop-down list to select one of the following options: <ul> <li>Attached Document</li> <li>Link to procedure (SOP)</li> <li>Use free text field</li> </ul> </li> </ul>                      |
| Implementation plan<br>procedure link* | Conditional | Displays only if "Link to procedure (SOP)" is selected at the<br>Implementation plan field.                                                                                                    |
| Implementation plan<br>text*           | Conditional | Displays only if "Use free text field" is selected at the<br>Implementation plan field.                                                                                                    |
| Backout plan*                          | Required    | <ul> <li>Actionable and detailed steps to back out the Change if it is unsuccessful. If vendor-related, enter "Vendor related." Key field for Change compliance. Use the drop-down list to select one of the following options: <ul> <li>Attached Document</li> <li>Link to procedure (SOP)</li> <li>Use free text field</li> </ul> </li> </ul> |
| Backout plan<br>procedure link*        | Conditional | Displays only if "Link to procedure (SOP)" is selected at the Backout plan field.                                                                                                    |
| Backout plan text*                     | Conditional | Displays only if "Use free text field" is selected at the Backout plan field.                                                                                                    |

| Field Type | Description                                                                                                    |
|------------|----------------------------------------------------------------------------------------------------|
| Required   | Select from the drop-down list to indicate the number of other teams that will need to coordinate this Change. The greater the number of teams involved, the greater the risk.                |
| Required   | Select from the drop-down list to indicate how previous attempts to complete this Change have gone. Changes that have been previously unsuccessful have a greater risk.                       |
| Required   | Select whether or not this Change has ever resulted in an incident with significant disruption to the business. Changes that have caused major incidents are assessed as having greater risk. |
| Required   | Select from the drop-down list to indicate how much time is needed to back out the Change, if necessary. The longer the time to back out the Change, the greater the risk.                    |
| Required   | Select whether or not this Change will be implemented during core business hour. Changes that are implemented during these hours are assessed as having greater risk.                         |
| Optional   | Additional notes that you wish to include. Notes entered here are included in email notifications for this Change.                                                                            |
| Optional   | A log of updates for this Change.                                                                                                    |
|            | Field Type         Required         Required         Required         Required         Required         Optional                                                                              |

#### 3.8 Change Field Descriptions (cont)

\*Indicates required field

| ield                | Field Type       | Description                                                      |
|---------------------|------------------|------------------------------------------------------------------|
| Number              | System-generated | Unique number assigned by the system.                            |
| State               | System-generated | Indicates where the Change Task is in its lifecycle. Initially   |
|                     |                  | defaults to Open, but can be reset. Values include:              |
|                     |                  | • Open                                                           |
|                     |                  | Closed Complete                                                  |
|                     |                  | Cancelled                                                        |
|                     |                  | Closed Incomplete                                                |
|                     |                  | <ul> <li>Passed Unit Testing in Dev</li> </ul>                   |
|                     |                  | Passed UAT in QA                                                 |
|                     |                  | <ul> <li>Passed Unit Testing in QA</li> </ul>                    |
|                     |                  | <ul> <li>Awaiting Move to QA</li> </ul>                          |
|                     |                  | <ul> <li>Awaiting Move to Production</li> </ul>                  |
|                     |                  | <ul> <li>Failed Testing in Production</li> </ul>                 |
| Configuration item* | Required         | Main or parent configuration item to which Change is being       |
|                     |                  | applied. This field is not required if the Environment field is  |
|                     |                  | set to "Non-Technical."                                          |
| Priority*           | Required         | Initially defaults to 4 (Low), but can be reset. Values include: |
|                     |                  | • 1 - Critical                                                   |
|                     |                  | • 2 - High                                                       |
|                     |                  | • 3 - Moderate                                                   |
|                     |                  | • 4 - Low                                                        |
| Change request      | System-generated | The parent Change for this task. Assigned by the system.         |
| Start date/time*    | Required         | Date and time Change Task starts.                                |
| End date/time*      | Required         | Date and time Change Task ends.                                  |
| Assignment group*   | Required         | The group to be assigned to make this Change.                    |
| Short description*  | Required         | Indicate what is to be done.                                     |
| Description*        | System-generated | The original description from the Change. Assigned by the        |
|                     |                  | system.                                                          |
| Work notes          | Optional         | A log of updates for this Change.                                |
| Work notes list     | Optional         | Indicate whether or not you want to follow the status of this    |
|                     |                  | Task, and receive all associated notifications. If so, click the |
|                     |                  | "Add me" icon (🖃). Note that if you are the requester, you       |
|                     |                  | automatically receive notifications. If you wish to add anothe   |
|                     |                  | user, click the "Unlock" icon ( 🔤 ) and search for the name.     |

\*Indicates required field